# <span id="page-0-0"></span>**Dell™ من Inspiron™ N5020/M5030/N5030 الطراز خدمة دليل**

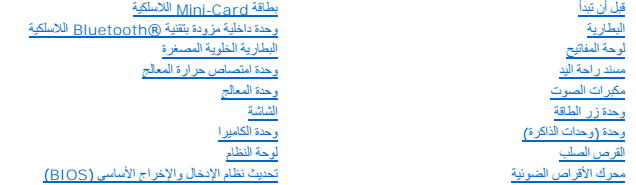

#### **الملاحظات والتنبيهات والتحذيرات**

**ملاحظة :**تشير كلمة "ملاحظة" إلى معلومات مهمة تساعدك على الاستفادة بشكل أفضل من الكمبيوتر الذي بحوزتك .

**تنبيه :تشير كلمة "تنبيه" إلى احتمال تلف المكونات المادية أو فقدان البيانات ٬ويخبرك بكيفية تجنب المشكلة .**

**تحذير :تشير كلمة "تحذير" إلى احتمال حدوث ضرر بالممتلكات أو التعرض لإصابة شخصية أو الوفاة .**

## **المعلومات الواردة في هذه الوثيقة عرضة للتغيير دون أي إشعار. حقوق النشر © لعام2010 لشركة. Inc Dell جميع الحقوق محفوظة.**

يُحظر تمامًا إعادة إصدار هذه المواد بأية طريقة كانت دون الحصول على إذن كتابي من شركة. Inc Dell.

العلمان التجارية المنتخمة في خال العام المتاري المترام المتارية المرام العام اع Bluetooth SIG, Inc. في المعامل هي علمة تجارية المعامل المعامل العام العام العام المعامل العام المتحاول المتحاول المستخدمة والمعامل المعامل ال

ة يتم استخام علامك توارية أسماء تجارية أخرى في ها المتند الشائع المناسة المتحال المراسة والمسابس المراسم المراسم المستراس المنتشد المستشر وبقو المساء تجارية وأو المساء تجارية والمساء تجارية والمساء تجارية والمساء تجارية و

يونيو 2010 مراجعة A01

الطراز التنطيمي: P07F series<br>النوع التنظيمي: P07F003 P07F002 P07F001

## **قبل أن تبدأ Dell™ من Inspiron™ N5020/M5030/N5030 الطراز خدمة دليل**

- [الأدوات الموصى باستخدامها](#page-1-1) 
	- [إغلاق الكمبيوتر](#page-1-2)
- [قبل التعامل مع الأجزاء الداخلية للكمبيوتر](#page-1-3)

<span id="page-1-0"></span>يوفر هذا الدليل إرشادات حول إزالة المكونات وتركيبها في جهاز الكمبيوتر الذي بحوزتك .وما لم يتم التصريح بغير ذلك ٬تفترض كل عملية توفر الشروط التالية:

- <sup>l</sup> قيامك بالخطوات الواردة في [إغلاق الكمبيوتر](#page-1-2) [وقبل التعامل مع الأجزاء الداخلية للكمبيوتر](#page-1-3).
	- <sup>l</sup> قيامك بقراءة معلومات السلامة الواردة مع الكمبيوتر*.*
- <sup>l</sup> إمكانية استبدال أحد المكونات أو- في حالة شرائه بصورة منفصلة- تركيبه من خلال اتباع إجراء الإزالة بترتيب عكسي.

#### **الأدوات الموصى باستخدامها**

قد تحتاج الإجراءات الواردة في هذا المستند إلى وجود الأدوات التالية:

- <span id="page-1-1"></span>l مفك صغير بسن مسطح
	- Phillips مفك <sup>l</sup>
	- l أداة كتابة بلاستيكية
- <sup>l</sup> برنامج تحديث نظام الإدخال والإخراج الأساسي (BIOS( القابل للتنفيذ والمتوفر على العنوان **com.dell.support**

## <span id="page-1-2"></span>**إغلاق الكمبيوتر**

- **تنبيه :لتفادي فقد البيانات ٬احفظ جميع الملفات المفتوحة وقم بإغلاقها ٬ثم قم بإنهاء جميع البرامج المفتوحة قبل إيقاف تشغيل الكمبيوتر.**
	- 1. قم بإغلاق كل الملفات المفتوحة وإنهاء جميع البرامج المفتوحة .
		- 2. قم بإيقاف تشغيل نظام التشغيل :
			- *Windows*® : *7*
	- انقر فوق **Start )̳ (┘ꜜ** ٬ثم انقر فوق **Down Shut )إيقاف التشغيل)**.

<span id="page-1-3"></span>*Microsoft*® *Windows Vista*® :

- انقر فوق **Start )̳ (┘ꜜ**ثم انقر فوق السهم ٬ثم انقر فوق **Down Shut )إيقاف التشغيل)**.
- 3. تأكد أن الكمبيوتر في وضع إيقاف التشغيل إذا لم يتم إيقاف تشويلا لنائع التشغيل بالشغيل، فاضغط مع الاستمرار على زر الطاقة حتى يتم إيقاف تشغيل الكمبيوتر

#### **قبل التعامل مع الأجزاء الداخلية للكمبيوتر**

استعن بإرشادات السلامة التالية لمساعدتك على حماية الكمبيوتر من أي تلف محتمل ٬وللمساعدة كذلك على ضمان سلامتك الشخصية.

- تطير ؛ قبل ان تبدا في التعامل مع الاجزاء الناخلية للكبيرة التميم المستغر المعلمات المعلمات المعامل المست المستخدم المستخدم المستخدم المستخدم المستخدم المستخدم المستخدم المستخدم المستخدم المستخدم المستخدم المستخدم المستخدم
	- حجر التجنب تفريغ الشحنات الإلكتروستاتيكية، قم بعزل نفسك أرضيًا باستخدام شريط مسلح معلم المساسم مستعدم مع المستخدم مع معدن بالكمبيوتر الذي بحوزتك وسطى موجود بالكمبيوتر الذي بحوزتك**)** .
	- \_\_\_ تنيه؛ تعامل مع المكونات والبطقات بخلية. ولا تلمس الموكل تعامل الملائك المسائل المسائل التسائل الشركي المعن والمسائل المعالم المسلح المطلع، فم ياسمكه من حوافه وليس من أسافة من المسلع، فم ياسمكه من حوافه وليس من أسنائه.
		- **تنبيه :ينبغي أن يقتصر إجراء الإصلاحات في الكمبيوتر على فني خدمة معتمد .لا يغطي الضمان أي تلف ناتج عن إجراء أعمال صيانة غير معتمدة من قِبل TMDell.**
- تنيه. عنما تقو بفصل أهد الكلات، قم سحبه من الموصل أو لساسحب، وليست والمساسم المساسم والمسامع المعامل المسامع المسام المسامع المسامع المسامع المسامع المسامح المسامح المسامح المسامع المسامع المسامح المسامع المسامع المسامع ا
	- **تنبيه :لتجنب إتلاف الكمبيوتر ٬قم بإجراء الخطوات التالية قبل التعامل مع الأجزاء الداخلية للكمبيوتر :**
- 1. تأكد أن سطح العمل مسطح ونظيف لوقاية غطاء الكمبيوتر من التعرض للخدوش .
- 2. قم بإيقاف تشغيل الكمبيوتر (انظر إ[غلاق الكمبيوتر](#page-1-2)) وجميع الأجهزة المتصلة .
- **تنبيه :لفصل كابل شبكة ٬قم أولا ًبفصل الكابل عن الكمبيوتر ٬ثم افصله من الجهاز المتصل بالشبكة.**
	- 3. قم بفصل جميع كابلات الهاتف أو الشبكة من الكمبيوتر .
	- 4. اضغط على أي بطاقات مثبتة وأخرجها من قارئ بطاقات الوسائط .
	- 5. افصل الكمبيوتر وجميع الأجهزة المتصلة به من مآخذ التيار الكهربي الخاصة بها .
		- 6. افصل جميع الأجهزة المتصلة من الكمبيوتر .
- **تنبيه :للمساعدة على منع إتلاف لوحة النظام ٬قم بإزالة البطارية الرئيسية (انظر إ[زالة البطارية](file:///C:/data/systems/insM5030/ar/sm/removeba.htm#wp1185372)) قبل التعامل مع الأجزاء الداخلية للكمبيوتر.**
	- 7. قم بإزالة البطارية (انظر [إزالة البطاري](file:///C:/data/systems/insM5030/ar/sm/removeba.htm#wp1185372)ة) .
	- . اقلب الكمبيوتر ليعود إلى وضعه الطبيعي ٬ثم افتح الشاشة واضغط على زر الطاقة لعزل لوحة النظام أرضيًا 8.

#### **تحديث نظام الإدخال والإخراج الأساسي (BIOS( Dell™ من Inspiron™ N5020/M5030/N5030 الطراز خدمة دليل**

<span id="page-3-0"></span>قد يتطلب نظام الإدخال والإخراج الأساسي (BIOS) تحديثًا في حالة توفر أي تحديث أو في حالة استبدال لوحة النظام قتحديث نظام الإدخال والإخراج الأساسي (BIOS):

1. ابدأ تشغيل الكمبيوتر .

- .**support.dell.com/support/downloads** العنوان إلى انتقل 2.
	- 3. حدد موقع ملف تحديث نظام الإدخال والإخراج الأساسي (BIOS( للكمبيوتر :
- **ملاحظة :**يوجد رقم الصيانة الخاص بجهاز الكمبيوتر على ملصق في الجزء السفلي من الكمبيوتر.

إذا كان لديك رقم الصيانة الخاص بالكمبيوتر:

- .a انقر فوق **Tag Service a Enter )إدخال رقم صيانة)** .
- .b أدخل رقم الصيانة الخاص بالكمبيوتر الذي بحوزتك في الحقل **Tag Service a Enter )إدخال رقم صيانة)** ٬**:**وانقر فوق **Go )انتقال إلى)** ٬وتابع إلى ال[خطوة](#page-3-1) .4

إذا لم يكن لديك رقم الصيانة الخاص بالكمبيوتر:

- .a حدد نوع المنتج في قائمة **Family Product Your Select )تحديد فئة المنتجات)** .
- .b حدد نوع المنتج في القائمة **Line Product Your Select )تحديد خط المنتجات)** .
- .c حدد رقم طراز المنتج في القائمة **Model Product Your Select )تحديد طراز المنتج)** .

**ملاحظة :**إذا قمت بتحديد طراز مختلف وأردت البدء من جديد مرة أخرى ٬فانقر فوق **Over Start )البدء مجددًا)** في الجانب العلوي الأيمن من القائمة.

<span id="page-3-1"></span>.d انقر فوق **Confirm )تأكيد)** .

- 4. تظهر قائمة بالنتائج على الشاشة .انقر فوق **BIOS )نظام الإدخال/الإخراج الأساسي)** .
- 5. انقر فوق **Now Download )تنزيل الآن)** لتنزيل أحدث ملف لنظام الإدخال والإخراج الأساسي (BIOS( . يظهر الإطار **Download File )تنزيل الملف)** .
	- 6. انقر فوق **Save )حفظ)** لحفظ الملف على سطح المكتب لديك .يتم تنزيل الملف على سطح المكتب لديك .
- 7 انقر فوق Close (إغلاقي) إذا ظهر إطار Download Complete (اقتعال التقويل)<br>يظهر رمز الملف على سطح المكتب لديك ويحمل نفس عنوان ملف تحديث نظام الإدخال والإخراج الأساسي (BIOS) الذي تم تتزيك
	- . انقر نقرًا مزدوجًا فوق رمز الملف الموجود على سطح المكتب واتبع الإرشادات التي تظهر على الشاشة 8.

## **وحدة داخلية مزودة بتقنية RBluetooth اللاسلكية Dell™ من Inspiron™ N5020/M5030/N5030 الطراز خدمة دليل**

- إزالة وحدة [Bluetooth](#page-4-1)
- [إعادة تركيب وحدة](#page-4-2) Bluetooth
- <span id="page-4-0"></span>تطير ؛ قبل ان تبدا في التعامل مع الاجزاء الناخلية للكبيرة التميم المستغر المعلمات المعلمات المعامل المست المستخدم المستخدم المستخدم المستخدم المستخدم المستخدم المستخدم المستخدم المستخدم المستخدم المستخدم المستخدم المستخدم
	- **تنبيه :ينبغي أن يقتصر إجراء الإصلاحات في الكمبيوتر على فني خدمة معتمد .لا يغطي الضمان أي تلف ناتج عن إجراء أعمال صيانة غير معتمدة من قِبل TMDell.**
	- هيه : لتجنب تفريغ الشحنات الإلكتروستاتيكية، قم بعزل نفسك أرضيًا باستخدام شريط المعلم التواس المعلم المعل مع المس مع العزل ومثل موصل موجود بالكمبيوتر الذي بحوزتك**ي.** 
		- **تنبيه :للمساعدة على منع إتلاف لوحة النظام ٬قم بفك البطارية الرئيسية (انظر إ[زالة البطارية](file:///C:/data/systems/insM5030/ar/sm/removeba.htm#wp1185372)) قبل التعامل مع الأجزاء الداخلية للكمبيوتر.**

إذا كنت قد طلبت بطاقة مزودة بتقنية RBluetooth اللاسلكية مع الكمبيوتر الخاص بك ٬فستكون هذه البطاقة قد تم تركيبها بالفعل.

## **إزالة وحدة Bluetooth**

- <span id="page-4-1"></span>1. اتبع الإرشادات الواردة في [قبل أن تبدأ](file:///C:/data/systems/insM5030/ar/sm/before.htm#wp1435071) .
- 2. قم بإزالة البطارية (انظر [إزالة البطاري](file:///C:/data/systems/insM5030/ar/sm/removeba.htm#wp1185372)ة) .
- 3. قم بإزالة لوحة المفاتيح (انظر [إزالة لوحة المفاتيح](file:///C:/data/systems/insM5030/ar/sm/keyboard.htm#wp1184546).) .
- 4. قم بإزالة مسند راحة اليد (انظر [إزالة مسند راحة اليد](file:///C:/data/systems/insM5030/ar/sm/palmrest.htm#wp1044787)) .
- 5. قم بفك المسمار اللولبي الذي يثبت وحدة Bluetooth بالموصل الموجود على لوحة النظام .
	- . بعيدًا عن لوحة النظام 6. ارفع وحدة Bluetooth

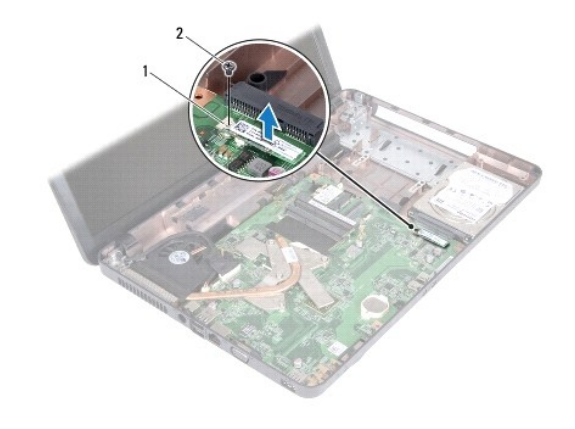

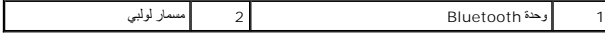

## **إعادة تركيب وحدة Bluetooth**

- <span id="page-4-2"></span>1. اتبع الإرشادات الواردة في [قبل أن تبدأ](file:///C:/data/systems/insM5030/ar/sm/before.htm#wp1435071) .
- 2. قم بمحاذاة الموصل الموجود على وحدة Bluetooth مع الموصل الموجود على لوحة النظام ٬ثم اضغط على وحدة Bluetooth حتى تستقر في مكانها بالكامل .
	- 3. أعد تركيب المسمار اللولبي الذي يثبت وحدة Bluetooth بلوحة النظام .
		- 4. أعد تركيب مسند راحة اليد (انظر [إعادة تركيب مسند راحة اليد](file:///C:/data/systems/insM5030/ar/sm/palmrest.htm#wp1051018)) .

5. أعد تركيب لوحة المفاتيح (انظر [إعادة تركيب لوحة المفاتيح](file:///C:/data/systems/insM5030/ar/sm/keyboard.htm#wp1179994)) .

6. أعد تركيب البطارية (انظر [إعادة تركيب البطارية](file:///C:/data/systems/insM5030/ar/sm/removeba.htm#wp1185330)) .

**تنبيه :قبل تشغيل الكمبيوتر ٬أعد تركيب كل المسامير اللولبية وتأكد من عدم وجود مسامير لولبية مفكوكة داخل الكمبيوتر .قد يؤدي عدم القيام بذلك إلى إتلاف الكمبيوتر.**

**وحدة الكاميرا Dell™ من Inspiron™ N5020/M5030/N5030 الطراز خدمة دليل**

[إزالة وحدة الكاميرا](#page-6-1)

[إعادة تركيب وحدة الكاميرا](#page-6-2) 

<span id="page-6-0"></span>تطير ؛ قبل ان تبدا في التعامل مع الاجزاء الناخلية للكبيرة التميم المستغر المعلمات المعلمات المعامل المست المستخدم المستخدم المستخدم المستخدم المستخدم المستخدم المستخدم المستخدم المستخدم المستخدم المستخدم المستخدم المستخدم

**تنبيه :ينبغي أن يقتصر إجراء الإصلاحات في الكمبيوتر على فني خدمة معتمد .لا يغطي الضمان أي تلف ناتج عن إجراء أعمال صيانة غير معتمدة من قِبل TMDell.**

شبيه : لتجنب تفريغ الشحنات الإلكتروستاتيكية، قم بعزل نفسك أرضيًا باستخدام الشريط العزل الأرضي أو لمد من معاصل معلى العزل المؤسوط موجود بالكمبيوتر الذي بحوزتك<sub>ا ،</sub>

**تنبيه :للمساعدة على منع إتلاف لوحة النظام ٬قم بفك البطارية الرئيسية (انظر إ[زالة البطارية](file:///C:/data/systems/insM5030/ar/sm/removeba.htm#wp1185372)) قبل التعامل مع الأجزاء الداخلية للكمبيوتر.**

#### <span id="page-6-1"></span>**إزالة وحدة الكاميرا**

- 1. اتبع الإرشادات الواردة في [قبل أن تبدأ](file:///C:/data/systems/insM5030/ar/sm/before.htm#wp1435071) .
- 2. قم بإزالة البطارية (انظر [إزالة البطاري](file:///C:/data/systems/insM5030/ar/sm/removeba.htm#wp1185372)ة) .
- 3. قم بإزالة لوحة المفاتيح (انظر [إزالة لوحة المفاتيح](file:///C:/data/systems/insM5030/ar/sm/keyboard.htm#wp1184546).) .
- 4. قم بإزالة مسند راحة اليد (انظر [إزالة مسند راحة اليد](file:///C:/data/systems/insM5030/ar/sm/palmrest.htm#wp1044787)) .
- 5. قم بإزالة مجموعة الشاشة (انظر [إزالة مجموعة الشاشة](file:///C:/data/systems/insM5030/ar/sm/display.htm#wp1202894)) .
- 6. قم بإزالة إطار تثبيت الشاشة (انظر إ[زالة إطار تثبيت الشاشة](file:///C:/data/systems/insM5030/ar/sm/display.htm#wp1202903)) .
- 7. قم بتحرير وحدة الكاميرا من المزاليج التي تثبتها بغطاء الشاشة .
	- 8. ارفع وحدة الكاميرا خارج غطاء الشاشة .

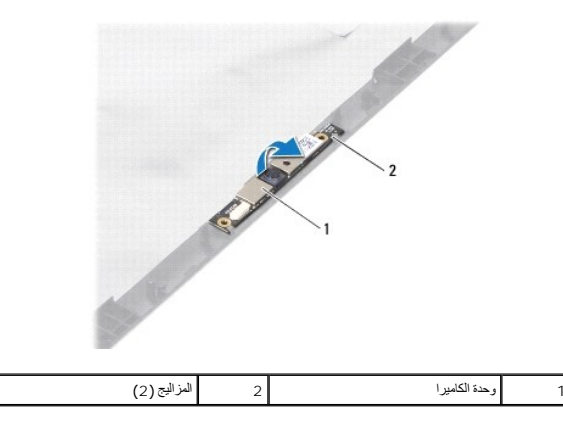

#### **إعادة تركيب وحدة الكاميرا**

- <span id="page-6-2"></span>1. اتبع الإرشادات الواردة في [قبل أن تبدأ](file:///C:/data/systems/insM5030/ar/sm/before.htm#wp1435071) .
- 2. ادفع وحدة الكاميرا أسف المزاليج حتى تستقر في مكانها بإحكام .
- 3. أعد تركيب إطار تثبيت الشاشة (انظر إ[عادة تركيب إطار تثبيت الشاشة](file:///C:/data/systems/insM5030/ar/sm/display.htm#wp1183865)) .
	- 4. أعد تركيب مجموعة الشاشة (انظر [إعادة تركيب مجموعة الشاشة](file:///C:/data/systems/insM5030/ar/sm/display.htm#wp1183623)) .

- 5. أعد تركيب مسند راحة اليد (انظر [إعادة تركيب مسند راحة اليد](file:///C:/data/systems/insM5030/ar/sm/palmrest.htm#wp1051018)) .
- 6. أعد تركيب لوحة المفاتيح (انظر [إعادة تركيب لوحة المفاتيح](file:///C:/data/systems/insM5030/ar/sm/keyboard.htm#wp1179994)) .
	- 7. أعد تركيب البطارية (انظر [إعادة تركيب البطارية](file:///C:/data/systems/insM5030/ar/sm/removeba.htm#wp1185330)) .

**تنبيه :قبل تشغيل الكمبيوتر ٬أعد تركيب كل المسامير اللولبية وتأكد من عدم وجود مسامير لولبية مفكوكة داخل الكمبيوتر .قد يؤدي عدم القيام بذلك إلى إتلاف الكمبيوتر.**

**البطارية الخلوية المصغرة Dell™ من Inspiron™ N5020/M5030/N5030 الطراز خدمة دليل**

[إزالة البطارية الخلوية المصغرة](#page-8-1)

[إعادة تركيب البطارية الخلوية المصغرة](#page-8-2) 

<span id="page-8-0"></span>تطير ؛ قبل ان تبدا في التعامل مع الاجزاء الناخلية للكبيرة التميم المستغر المعلمات المعلمات المعامل المست المستخدم المستخدم المستخدم المستخدم المستخدم المستخدم المستخدم المستخدم المستخدم المستخدم المستخدم المستخدم المستخدم

**تنبيه :ينبغي أن يقتصر إجراء الإصلاحات في الكمبيوتر على فني خدمة معتمد .لا يغطي الضمان أي تلف ناتج عن إجراء أعمال صيانة غير معتمدة من قِبل TMDell.**

لتيه : لتجنب تفريغ الشحنات الإلكتروستاتيكية، قم بعزل نفسك أرضيًا باستخدام شريط الغرضي المس المطلي من مصل من وقت لآخر (مثل موصل موجود بالكمبيوتر الذي بحوزتك<sub>ا ،</sub>

**تنبيه :للمساعدة على منع إتلاف لوحة النظام ٬قم بفك البطارية الرئيسية (انظر إ[زالة البطارية](file:///C:/data/systems/insM5030/ar/sm/removeba.htm#wp1185372)) قبل التعامل مع الأجزاء الداخلية للكمبيوتر.**

## **إزالة البطارية الخلوية المصغرة**

- <span id="page-8-1"></span>1. اتبع الإرشادات الواردة في [قبل أن تبدأ](file:///C:/data/systems/insM5030/ar/sm/before.htm#wp1435071) .
- 2. قم بإزالة البطارية (انظر [إزالة البطاري](file:///C:/data/systems/insM5030/ar/sm/removeba.htm#wp1185372)ة) .
- 3. قم بإزالة لوحة المفاتيح (انظر [إزالة لوحة المفاتيح](file:///C:/data/systems/insM5030/ar/sm/keyboard.htm#wp1184546).) .
- 4. قم بإزالة مسند راحة اليد (انظر [إزالة مسند راحة اليد](file:///C:/data/systems/insM5030/ar/sm/palmrest.htm#wp1044787)) .
- 5. استخدم أداة كتابة بلاستيكية ٬ارفع البطارية الخلوية المصغرة من الفتحة الموجودة على لوحة النظام.

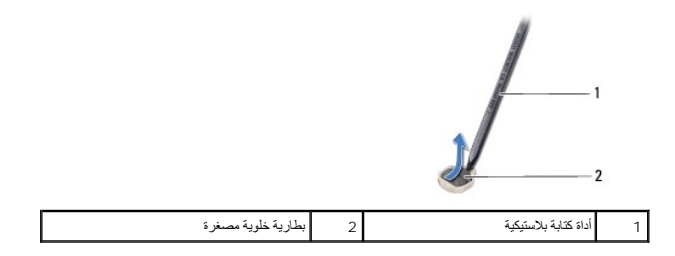

## **إعادة تركيب البطارية الخلوية المصغرة**

- <span id="page-8-2"></span>1. اتبع الإرشادات الواردة في [قبل أن تبدأ](file:///C:/data/systems/insM5030/ar/sm/before.htm#wp1435071) .
- 2. قم بتثبيت البطارية الخلوية المصغرة مع توجيه الجانب الموجب لأعلى .
- 3. ادفع البطارية الخلوية المصغرة في الفتحة واضغط عليها برفق حتى تستقر في مكانها بإحكام .
	- 4. أعد تركيب مسند راحة اليد (انظر [إعادة تركيب مسند راحة اليد](file:///C:/data/systems/insM5030/ar/sm/palmrest.htm#wp1051018)) .
	- 5. أعد تركيب لوحة المفاتيح (انظر [إعادة تركيب لوحة المفاتيح](file:///C:/data/systems/insM5030/ar/sm/keyboard.htm#wp1179994)) .
		- 6. أعد تركيب البطارية (انظر [إعادة تركيب البطارية](file:///C:/data/systems/insM5030/ar/sm/removeba.htm#wp1185330)) .

**تنبيه :قبل تشغيل الكمبيوتر ٬أعد تركيب كل المسامير اللولبية وتأكد من عدم وجود مسامير لولبية مفكوكة داخل الكمبيوتر .قد يؤدي عدم القيام بذلك إلى إتلاف الكمبيوتر.**

**وحدة المعالج Dell™ من Inspiron™ N5020/M5030/N5030 الطراز خدمة دليل**

[إزالة وحدة المعالج](#page-9-1) 

[استبدال وحدة المعالج](#page-10-0) 

<span id="page-9-0"></span>تطير ؛ قبل ان تبدا في التعامل مع الاجزاء الناخلية للكبيرة التميم المستغر المعلمات المعلمات المعامل المست المستخدم المستخدم المستخدم المستخدم المستخدم المستخدم المستخدم المستخدم المستخدم المستخدم المستخدم المستخدم المستخدم

**تنبيه :ينبغي أن يقتصر إجراء الإصلاحات في الكمبيوتر على فني خدمة معتمد .لا يغطي الضمان أي تلف ناتج عن إجراء أعمال صيانة غير معتمدة من قِبل TMDell.**

شبيه : لتجنب تفريغ الشحنات الإلكتروستاتيكية، قم بعزل نفسك أرضيا باستخدام الشريط الشريط و الم الدول المس مع المعدل موسل موجود بالكمبيوتر الذي بحوزتك <sub>)</sub>.

**تنبيه :للمساعدة على منع إتلاف لوحة النظام ٬قم بفك البطارية الرئيسية (انظر إ[زالة البطارية](file:///C:/data/systems/insM5030/ar/sm/removeba.htm#wp1185372)) قبل التعامل مع الأجزاء الداخلية للكمبيوتر.**

#### <span id="page-9-1"></span>**إزالة وحدة المعالج**

- 1. اتبع الإرشادات الواردة في [قبل أن تبدأ](file:///C:/data/systems/insM5030/ar/sm/before.htm#wp1435071) .
- 2. قم بإزالة البطارية (انظر [إزالة البطاري](file:///C:/data/systems/insM5030/ar/sm/removeba.htm#wp1185372)ة) .
- 3. قم بإزالة لوحة المفاتيح (انظر [إزالة لوحة المفاتيح](file:///C:/data/systems/insM5030/ar/sm/keyboard.htm#wp1184546).) .
- 4. قم بإزالة مسند راحة اليد (انظر [إزالة مسند راحة اليد](file:///C:/data/systems/insM5030/ar/sm/palmrest.htm#wp1044787)) .
- 5. قم بإزالة وحدة امتصاص حرارة المعالج (انظ[ر إزالة وحدة امتصاص حرارة المعا](file:///C:/data/systems/insM5030/ar/sm/cpucool.htm#wp1137247)لج) .
- **تنبيه :لمنع التلامس المتقطع بين مسمار كامة مقبس ZIF والمعالج عند إزالة المعالج أو إعادة تركيبه ٬اضغط برفق على مركز المعالج مع لف مسمار الكامة اللولبي.**
	- **تنبيه :لتجنب تلف المعالج ٬أمسك المفك بحيث يكون عموديًا على المعالج أثناء لف مسمار الكامة اللولبي.**
	- . ٬استخدم مفكًا صغيرًا مستوي الحافة وأدر مسمار الكامة اللولبي لمقبس ZIF عكس اتجاه عقارب الساعة حتى تتوقف الكامة عن الحركة 6. لفك مقبس ZIF

![](_page_9_Picture_17.jpeg)

![](_page_9_Picture_194.jpeg)

**تنبيه :لضمان الحد الأقصى من التبريد للمعالج ٬لا تلمس مناطق نقل الحرارة الموجودة على مجموعة التبريد الحرارية للمعالج .فقد تتسبب الزيوت الموجودة على بشرتك في الحد من قدرة الوسائد الحرارية على نقل الحرارة.**

**تنبيه :عند إزالة وحدة المعالج ٬اجذب الوحدة إلى أعلى في خط مستقيم .كن حذرًا كي لا تتسبب في ثني الأسنان الموجودة على وحدة المعالج.**

7. ارفع وحدة المعالج من مقبس ZIF .

## <span id="page-10-0"></span>**استبدال وحدة المعالج**

<span id="page-10-1"></span>الملاحظة: في حالة تركيب معالج جديه ستحصل على مجموعة تبريد حرارية باستخبار مستحصل على علم وسادة حرارية جديدة بالإضافة إلى وثائق توضح طريقة تركيبها بشكل سليم.

- 1. اتبع الإرشادات الواردة في [قبل أن تبدأ](file:///C:/data/systems/insM5030/ar/sm/before.htm#wp1435071) .
- 2. قم بمحاذاة ركن السن رقم1 في وحدة المعالج مع ركن السن رقم1 في مقبس ZIF ٬ثم أدخل وحدة المعالج .

**ملاحظة :**يحتوي ركن السن رقم1 في وحدة المعالج على مثلث متحاذ ٍمع المثلث الموجود على ركن السن رقم1 في مقبس ZIF.

عند تركيب وحدة المعالج بشكل صحيح، تكون كل الأركان الأربعة متحاذية نفس الارتفاع . إذا كان هناك الأمر عن الأركان الأخرى، فلا تكون الوحدة مستقرة بشكل ملائم

- **تنبيه :لتجنب تلف وحدة المعالج ٬أمسك المفك بحيث يكون عموديًا على وحدة المعالج أثناء لف مسمار الكامة اللولبي.**
- 3. قم بربط مقبس ZIF عن طريق تدوير مسمار الكامة اللولبي باتجاه عقارب الساعة لتثبيت وحدة المعالج بلوحة النظام .
	- 4. أعد تركيب وحدة امتصاص حرارة المعالج (انظر [إعادة تركيب وحدة امتصاص حرارة المعالج](file:///C:/data/systems/insM5030/ar/sm/cpucool.htm#wp1122720)) .
		- 5. أعد تركيب مسند راحة اليد (انظر [إعادة تركيب مسند راحة اليد](file:///C:/data/systems/insM5030/ar/sm/palmrest.htm#wp1051018)) .
		- 6. أعد تركيب لوحة المفاتيح (انظر [إعادة تركيب لوحة المفاتيح](file:///C:/data/systems/insM5030/ar/sm/keyboard.htm#wp1179994)) .
			- 7. أعد تركيب البطارية (انظر [إعادة تركيب البطارية](file:///C:/data/systems/insM5030/ar/sm/removeba.htm#wp1185330)) .
- **تنبيه :قبل تشغيل الكمبيوتر ٬أعد تركيب كل المسامير اللولبية وتأكد من عدم وجود مسامير لولبية مفكوكة داخل الكمبيوتر .قد يؤدي عدم القيام بذلك إلى إتلاف الكمبيوتر.**

**وحدة امتصاص حرارة المعالج Dell™ من Inspiron™ N5020/M5030/N5030 الطراز خدمة دليل**

- [إزالة وحدة امتصاص حرارة المعالج](#page-11-1)
- [إعادة تركيب وحدة امتصاص حرارة المعالج](#page-12-1)

<span id="page-11-0"></span>تطير ؛ قبل ان تبدا في التعامل مع الاجزاء الناخلية للكبيرة التميم المستغر المعلمات المعلمات المعامل المست المستخدم المستخدم المستخدم المستخدم المستخدم المستخدم المستخدم المستخدم المستخدم المستخدم المستخدم المستخدم المستخدم

- **تحذير :إذا قمت بإزالة وحدة امتصاص حرارة المعالج من الكمبيوتر وهي ساخنة ٬فلا تلمس حاويتها المعدنية .**
- **تنبيه :ينبغي أن يقتصر إجراء الإصلاحات في الكمبيوتر على فني خدمة معتمد .لا يغطي الضمان أي تلف ناتج عن إجراء أعمال صيانة غير معتمدة من قِبل TMDell.**
- هيبه- لتجنب تفريغ الشحنات الإلكتروستاتيكية، قم بعزل نفسك أرضيًا باستخدام شريط المس التهمي المسلم معطي معصو المس مع مع العديم وجود بالكمبيوتر الذي بحوزتك**)** .
	- **تنبيه :للمساعدة على منع إتلاف لوحة النظام ٬قم بفك البطارية الرئيسية (انظر إ[زالة البطارية](file:///C:/data/systems/insM5030/ar/sm/removeba.htm#wp1185372)) قبل التعامل مع الأجزاء الداخلية للكمبيوتر.**

## **إزالة وحدة امتصاص حرارة المعالج**

- <span id="page-11-1"></span>1. اتبع الإرشادات الواردة في [قبل أن تبدأ](file:///C:/data/systems/insM5030/ar/sm/before.htm#wp1435071) .
- 2. قم بإزالة البطارية (انظر [إزالة البطاري](file:///C:/data/systems/insM5030/ar/sm/removeba.htm#wp1185372)ة) .
- 3. قم بإزالة لوحة المفاتيح (انظر [إزالة لوحة المفاتيح](file:///C:/data/systems/insM5030/ar/sm/keyboard.htm#wp1184546).) .
- 4. قم بإزالة مسند راحة اليد (انظر [إزالة مسند راحة اليد](file:///C:/data/systems/insM5030/ar/sm/palmrest.htm#wp1044787)) .
- 5. قم بإزالة الشريط اللاصق الذي يعمل على تثبيت كابل الشاشة بوحدة امتصاص حرارة المعالج .
	- **ملاحظة :**لاحظ اتجاه الكابلات قبل فصلها.
	- 6. افصل كابل المروحة وكابل الشاشة عن الموصلات الخاصة بهما في لوحة النظام .

![](_page_11_Picture_17.jpeg)

![](_page_11_Picture_190.jpeg)

- 7. باتباع ترتيب تسلسلي (محدد على وحدة امتصاص حرارة المعالج) ٬قم بفك مسامير التثبيت اللولبية الأربعة التي تثبت وحدة امتصاص حرارة المعالج بلوحة النظام .
	- **ملاحظة :**قد يختلف شكل وعدد المسامير اللولبية الموجودة على وحدة امتصاص حرارة المعالج حسب طراز الكمبيوتر الذي بحوزتك.

8. ارفع وحدة امتصاص حرارة المعالج خارج لوحة النظام .

<span id="page-12-0"></span>![](_page_12_Picture_0.jpeg)

## **إعادة تركيب وحدة امتصاص حرارة المعالج**

**ملاحظة :**يفترض هذا الإجراء أنك قد قمت بالفعل بإزالة وحدة امتصاص حرارة المعالج وأنك مستعد لإعادة تركيبها.

- <span id="page-12-1"></span>1. اتبع الإرشادات الواردة في [قبل أن تبدأ](file:///C:/data/systems/insM5030/ar/sm/before.htm#wp1435071) .
- 2. ضع وحدة امتصاص حرارة المعالج على لوحة النظام .
- .3- قم بمحاذاة مسامير التثبيت اللولبية الأربعة الموجدة على رحدة امتصاص معاسم المعاسم الموحا المسامل المسلم والمسلم المسلمي الملوبية بتركيب تسلسلي (محد على وحه امتصاص حرارة العمالي
	- **ملاحظة :**قد يختلف شكل وعدد المسامير اللولبية الموجودة على وحدة امتصاص حرارة المعالج حسب طراز الكمبيوتر الذي بحوزتك.
	- 4. قم بتوجيه الكابلات عبر مسارات التوجيه .قم بتوصي كابل المروحة وكابل الشاشة بالموصلات الخاصة بهما في لوحة النظام .
		- 5. أعد تركيب الشريط اللاصق الذي يعمل على تثبيت كابل الشاشة بوحدة امتصاص حرارة المعالج .
			- 6. أعد تركيب مسند راحة اليد (انظر [إعادة تركيب مسند راحة اليد](file:///C:/data/systems/insM5030/ar/sm/palmrest.htm#wp1051018)) .
			- 7. أعد تركيب لوحة المفاتيح (انظر [إعادة تركيب لوحة المفاتيح](file:///C:/data/systems/insM5030/ar/sm/keyboard.htm#wp1179994)) .
				- 8. أعد تركيب البطارية (انظر [إعادة تركيب البطارية](file:///C:/data/systems/insM5030/ar/sm/removeba.htm#wp1185330)) .

**تنبيه :قبل تشغيل الكمبيوتر ٬أعد تركيب كل المسامير اللولبية وتأكد من عدم وجود مسامير لولبية مفكوكة داخل الكمبيوتر .قد يؤدي عدم القيام بذلك إلى إتلاف الكمبيوتر.**

## **الشاشة**

**Dell™ من Inspiron™ N5020/M5030/N5030 الطراز خدمة دليل**

# [مجموعة الشاشة](#page-13-1)

- [إطار تثبيت الشاشة](#page-14-1)
- [لوحة الشاشة](#page-15-1) 
	-
- <span id="page-13-0"></span>تطير ؛ قبل ان تبدا في التعامل مع الاجزاء الناخلية للكبيرة التميم المستغر المعلمات المعلمات المعامل المست المستخدم المستخدم المستخدم المستخدم المستخدم المستخدم المستخدم المستخدم المستخدم المستخدم المستخدم المستخدم المستخدم
	- **تنبيه :ينبغي أن يقتصر إجراء الإصلاحات في الكمبيوتر على فني خدمة معتمد .لا يغطي الضمان أي تلف ناتج عن إجراء أعمال صيانة غير معتمدة من قِبل TMDell.**
	- لى تنبيه<sub>:</sub> لتجنب تفريغ الشحنات الإلكتروستاتيكية، قم بعزل نفسك أرضي شريط مصم خاص معاصم نصح معضي غير مطلي من وقت لآخر (مثل موصل موجود بالكمبيوتر الذي بحوزتك**).** 
		- **تنبيه :للمساعدة على منع إتلاف لوحة النظام ٬قم بفك البطارية الرئيسية (انظر إ[زالة البطارية](file:///C:/data/systems/insM5030/ar/sm/removeba.htm#wp1185372)) قبل التعامل مع الأجزاء الداخلية للكمبيوتر.**

## <span id="page-13-2"></span><span id="page-13-1"></span>**مجموعة الشاشة**

## **إزالة مجموعة الشاشة**

- 1. اتبع الإرشادات الواردة في [قبل أن تبدأ](file:///C:/data/systems/insM5030/ar/sm/before.htm#wp1435071) .
- 2. قم بإزالة البطارية (انظر [إزالة البطاري](file:///C:/data/systems/insM5030/ar/sm/removeba.htm#wp1185372)ة) .
- 3. قم بإزالة لوحة المفاتيح (انظر [إزالة لوحة المفاتيح](file:///C:/data/systems/insM5030/ar/sm/keyboard.htm#wp1184546).) .
- 4. قم بإزالة المسمارين اللولبيين اللذين يثبتان الشاشة في الجزء السفلي من الكمبيوتر .

![](_page_13_Picture_17.jpeg)

- 5. قم بإزالة مسند راحة اليد (انظر [إزالة مسند راحة اليد](file:///C:/data/systems/insM5030/ar/sm/palmrest.htm#wp1044787)) .
- 6. اقلب الكمبيوتر وافتح الشاشة لأقصى درجة ممكنة .
- 7. لاحظ اتجاه كابل هوائي بطاقة Card-Mini اللاسلكية وافصل هذا الكابل من البطاقة .
- 8. افصل كابل الشاشة عن الموصل الموجود في لوحة النظام وقم بإزالته من مسار التوجيه الخاص به .
- 9. قم بإزالة المسمارين اللولبيين (واحد على كل جانب) اللذين يثبتان مجموعة الشاشة في الجزء السفلي من الكمبيوتر .
	- 01. ارفع مجموعة الشاشة وقم بإزالتها بعيدًا عن الجزء السفلي من الكمبيوتر .

<span id="page-14-0"></span>![](_page_14_Picture_0.jpeg)

![](_page_14_Picture_164.jpeg)

## <span id="page-14-2"></span>**إعادة تركيب مجموعة الشاشة**

- 1. اتبع الإرشادات الواردة في [قبل أن تبدأ](file:///C:/data/systems/insM5030/ar/sm/before.htm#wp1435071) .
- 2. ضع مجموعة الشاشة في مكانها وأعد تركيب المسمارين اللولبيين (واحد على كل جانب) اللذين يثبتان مجموعة الشاشة في الجزء السفلي من الكمبيوتر .
	- 3. قم بتوجيه كابل الشاشة في مسار التوجيه الخاص به وصل كابل الشاشة بالموصل الموجود في لوحة النظام .
- 4. قم بتوجيه كابل هوائي بطاقة Card-Mini داخل مسار التوجيه الخاص به وصل كابل هوائي بطاقة Card-Mini بالموصل الموجود على هذه البطاقة .
	- 5. اقلب الكمبيوتر وقم بإعادة تركيب المسمارين اللولبيين في الجزء السفلي من الكمبيوتر .
		- 6. أعد تركيب مسند راحة اليد (انظر [إعادة تركيب مسند راحة اليد](file:///C:/data/systems/insM5030/ar/sm/palmrest.htm#wp1051018)) .
		- 7. أعد تركيب لوحة المفاتيح (انظر [إعادة تركيب لوحة المفاتيح](file:///C:/data/systems/insM5030/ar/sm/keyboard.htm#wp1179994)) .
			- 8. أعد تركيب البطارية (انظر [إعادة تركيب البطارية](file:///C:/data/systems/insM5030/ar/sm/removeba.htm#wp1185330)) .
- **تنبيه :قبل تشغيل الكمبيوتر ٬أعد تركيب كل المسامير اللولبية وتأكد من عدم وجود مسامير لولبية مفكوكة داخل الكمبيوتر .قد يؤدي عدم القيام بذلك إلى إتلاف الكمبيوتر.**

## <span id="page-14-3"></span><span id="page-14-1"></span>**إطار تثبيت الشاشة**

#### **إزالة إطار تثبيت الشاشة**

## **تنبيه :يتسم إطار تثبيت الشاشة بأنه هش للغاية .لذا؛ توخ َالحذر عند إزالته حتى لا تتسبب في تلفه.**

- 1. اتبع الإرشادات الواردة في [قبل أن تبدأ](file:///C:/data/systems/insM5030/ar/sm/before.htm#wp1435071) .
- 2. قم بإزالة مجموعة الشاشة (انظر [إزالة مجموعة الشاشة](#page-13-2)) .
- 3. باستخدام أطراف أصابعك ٬ارفع الحافة الداخلية لإطار تثبيت الشاشة بحرص .
	- 4. قم بإزالة إطار تثبيت الشاشة .

<span id="page-15-0"></span>![](_page_15_Picture_0.jpeg)

![](_page_15_Picture_88.jpeg)

# <span id="page-15-2"></span>**إعادة تركيب إطار تثبيت الشاشة**

- 1. اتبع الإرشادات الواردة في [قبل أن تبدأ](file:///C:/data/systems/insM5030/ar/sm/before.htm#wp1435071) .
- 2. قم بمحاذاة إطار تثبيت الشاشة أعلى لوحة الشاشة ٬وأدخلها برفق في مكانها .
	- 3. أعد تركيب مجموعة الشاشة (انظر [إعادة تركيب مجموعة الشاشة](#page-14-2)) .

# <span id="page-15-1"></span>**لوحة الشاشة**

## **إزالة لوحة الشاشة**

- 1. اتبع الإرشادات الواردة في [قبل أن تبدأ](file:///C:/data/systems/insM5030/ar/sm/before.htm#wp1435071) .
- 2. قم بإزالة مجموعة الشاشة (انظر [إزالة مجموعة الشاشة](#page-13-2)) .
- 3. قم بإزالة إطار تثبيت الشاشة (انظر إ[زالة إطار تثبيت الشاشة](#page-14-3)) .
- 4. افصل كابل الكاميرا عن الموصل الموجود على وحدة الكاميرا .
- 5. قم بإزالة المسامير اللولبية الثمانية التي تثبت لوحة الشاشة في غطاء الشاشة .

![](_page_15_Picture_13.jpeg)

![](_page_16_Picture_111.jpeg)

- . ارفع لوحة الشاشة بعيدًا عن غطاء الشاشة 6.
- 7. اقلب لوحة الشاشة على ظهرها وضعها على سطح نظيف .
- 8. ارفع الشريط الذي يثبت كابل الشاشة بموصل لوحة الشاشة وافصل كابل الشاشة .
	- 9. قم بإزالة كابل الكاميرا من الجزء الخلفي للوحة الشاشة .

![](_page_16_Picture_5.jpeg)

![](_page_16_Picture_112.jpeg)

01. قم بإزالة المسامير اللولبية الأربعة (اثنان على كل جانب) التي تثبت دعامات لوحة الشاشة بلوحة الشاشة .

![](_page_16_Figure_8.jpeg)

## **إعادة تركيب لوحة الشاشة**

1. اتبع الإرشادات الواردة في [قبل أن تبدأ](file:///C:/data/systems/insM5030/ar/sm/before.htm#wp1435071) .

- 2. أعد تركيب المسامير اللولبية الأربعة (اثنان على كل جانب) التي تثبت دعامات لوحة الشاشة بلوحة الشاشة .
	- 3. قم بتوصيل كابل الشاشة بموصل لوحة الشاشة ٬ثم ثبته باستخدام الشريط .
		- 4. قم بتوصيل كابل الكاميرا بالجزء الخلفي من لوحة الشاشة .
	- 5. ضع لوحة الشاشة على غطاء الشاشة وقم بتوصيل كابل الكاميرا بالموصل الموجود على وحدة الكاميرا .
- 6. قم بمحاذاة فتحات المسامير اللولبية الموجودة على لوحة الشاشة مع فتحات المسامير اللولبية الموجودة على غطاء الشاشة .
	- 7. أعد تركيب المسامير اللولبية الثمانية التي تثبت لوحة الشاشة بغطاء الشاشة .
	- 8. أعد تركيب إطار تثبيت الشاشة (انظر إ[عادة تركيب إطار تثبيت الشاشة](#page-15-2)) .
		- 9. أعد تركيب مجموعة الشاشة (انظر [إعادة تركيب مجموعة الشاشة](#page-14-2)) .

**تنبيه :قبل تشغيل الكمبيوتر ٬أعد تركيب كل المسامير اللولبية وتأكد من عدم وجود مسامير لولبية مفكوكة داخل الكمبيوتر .قد يؤدي عدم القيام بذلك إلى إتلاف الكمبيوتر.**

<span id="page-18-0"></span>**القرص الصلب Dell™ من Inspiron™ N5020/M5030/N5030 الطراز خدمة دليل** [إزالة محرك الأقراص الثابتة](#page-18-1) [استبدال محرك الأقراص الثابتة](#page-19-0)  تطير ؛ قبل ان تبدا في التعامل مع الاجزاء الناخلية للكبيرة التميم المستغر المعلمات المعلمات المعامل المست المستخدم المستخدم المستخدم المستخدم المستخدم المستخدم المستخدم المستخدم المستخدم المستخدم المستخدم المستخدم المستخدم **تحذير :إذا قمت بإزالة محرك الأقراص الثابتة من الكمبيوتر ومحرك الأقراص ساخن ٬فلا تلمس الحاوية المعدنية لمحرك الأقراص الثابتة . تنبيه :ينبغي أن يقتصر إجراء الإصلاحات في الكمبيوتر على فني خدمة معتمد .لا يغطي الضمان أي تلف ناتج عن إجراء أعمال صيانة غير معتمدة من قِبل TMDell.** \ تنبيه. لتفادي فقان البيانت، قم بإيقاف تشغيل الكمبيوتر (انظر إغلاق الشارة الثارة الذاكرة التارك الثارة المادي المادي الثالثية التشغيل الثالثية الشميلة والشميلة الشميلة الشميلة الفي حالة السادق الشميلة الفي المسافر الشميل هيه : لتجنب تفريغ الشحنات الإلكتروستاتيكية، قم بعزل نفسك أرضيًا باستخدام المعزل العزل الأرضي أو لمس العزل معصل مع العزل والم العزل ومصل موجود بالكمبيوتر الذي بحوزتك<sub>ا ،</sub> **تنبيه :تتسم محركات الأقراص الثابتة بأنها قابلة للكسر .لذا ٬توخ َالحذر عند التعامل مع محرك الأقراص الثابتة.**

**تنبيه :للمساعدة على منع إتلاف لوحة النظام ٬قم بفك البطارية الرئيسية (انظر إ[زالة البطارية](file:///C:/data/systems/insM5030/ar/sm/removeba.htm#wp1185372)) قبل التعامل مع الأجزاء الداخلية للكمبيوتر.**

**ملاحظة :**لا تضمن Dell توافق محركات الأقراص الثابتة ولا توفر لها الدعم إذا تم شراؤها من مصادر أخرى بخلاف Dell.

**ملاحظة :**إذا كنت تقوم بتركيب محرك أقراص ثابتة وارد من مصدر آخر بخلاف Dell ٬فسوف تحتاج إلى تثبيت نظام تشغيل وبرامج تشغيل وأدوات مساعدة على محرك الأقراص الثابتة الجديد.

#### **إزالة محرك الأقراص الثابتة**

- <span id="page-18-1"></span>1. اتبع الإرشادات الواردة في [قبل أن تبدأ](file:///C:/data/systems/insM5030/ar/sm/before.htm#wp1435071) .
- 2. قم بإزالة البطارية (انظر [إزالة البطاري](file:///C:/data/systems/insM5030/ar/sm/removeba.htm#wp1185372)ة) .
- 3. قم بإزالة لوحة المفاتيح (انظر [إزالة لوحة المفاتيح](file:///C:/data/systems/insM5030/ar/sm/keyboard.htm#wp1184546).) .
- 4. قم بفك المسمارين اللولبيين اللذين يثبتان محرك الأقراص الثابتة بالجزء السفلي من الكمبيوتر.

![](_page_18_Picture_10.jpeg)

5. قم بإزالة مسند راحة اليد (انظر [إزالة مسند راحة اليد](file:///C:/data/systems/insM5030/ar/sm/palmrest.htm#wp1044787)) .

\ شيه؛ في هالة عم وجود معرك الأقراص الثابة في الكمبيوتر، فم بتفزيف في غلاف والفر الشعار المستر المسترك الموساء الإستانيكية" في إرشادات السلامة الواردة مع الكمبيون الذي بحوزتكي المستوية " في إرشادات السلامة الواردة مع الكم

6. ادفع محرك الأقراص الثابتة خارج الموصل الخاص به على لوحة النظام .

7. ارفع محرك الأقراص الثابتة خارج الفتحة المخصصة له .

<span id="page-19-1"></span>![](_page_19_Picture_0.jpeg)

## **استبدال محرك الأقراص الثابتة**

- <span id="page-19-0"></span>1. اتبع الإرشادات الواردة في [قبل أن تبدأ](file:///C:/data/systems/insM5030/ar/sm/before.htm#wp1435071) .
- 2. أخرج محرك الأقراص الثابتة الجديد من عبوته. احتفظ بالغلاف الأصلي لتخزين محرك الأقراص الثابتة أو شحنه .
- 3. ضع محرك الأقراص الثابتة في الفتحة المخصصة له وادفعه باتجاه الموصل حتى يستقر في مكانه بالكامل .
- 4. اقلب الكمبيوتر وأعد تركيب المسمارين اللولبيين اللذين يثبتان محرك الأقراص الثابتة بالجزء السفلي من الكمبيوتر .
	- 5. أعد تركيب مسند راحة اليد (انظر [إعادة تركيب مسند راحة اليد](file:///C:/data/systems/insM5030/ar/sm/palmrest.htm#wp1051018)) .
	- 6. أعد تركيب لوحة المفاتيح (انظر [إعادة تركيب لوحة المفاتيح](file:///C:/data/systems/insM5030/ar/sm/keyboard.htm#wp1179994)) .
		- 7. أعد تركيب البطارية (انظر [إعادة تركيب البطارية](file:///C:/data/systems/insM5030/ar/sm/removeba.htm#wp1185330)) .

**تنبيه :قبل تشغيل الكمبيوتر ٬أعد تركيب كل المسامير اللولبية وتأكد من عدم وجود مسامير لولبية مفكوكة داخل الكمبيوتر .قد يؤدي عدم القيام بذلك إلى إتلاف الكمبيوتر.**

- 8. قم بتثبيت نظام التشغيل للكمبيوتر حسب الحاجة .انظر "استعادة نظام التشغيل" في *ƳljƵә әǚәƝǟǚ* .
	- 9. قم بتثبيت برامج التشغيل والأدوات المساعدة للكمبيوتر حسب الحاجة .

**وحدة زر الطاقة Dell™ من Inspiron™ N5020/M5030/N5030 الطراز خدمة دليل**

[إزالة وحدة زر الطاقة](#page-20-1) 

[إعادة تركيب وحدة زر الطاقة](#page-20-2) 

<span id="page-20-0"></span>تطير ؛ قبل ان تبدا في التعامل مع الاجزاء الناخلية للكبيرة التميم المستغر المعلمات المعلمات المعامل المست المستخدم المستخدم المستخدم المستخدم المستخدم المستخدم المستخدم المستخدم المستخدم المستخدم المستخدم المستخدم المستخدم

**تنبيه :ينبغي أن يقتصر إجراء الإصلاحات في الكمبيوتر على فني خدمة معتمد .لا يغطي الضمان أي تلف ناتج عن إجراء أعمال صيانة غير معتمدة من قِبل TMDell.**

شبيه : لتجنب تفريغ الشحنات الإلكتروستاتيكية، قم بعزل نفسك أرضيًا باستخدام الشريط العزل الأرضي أو لمد من معاصل معلى العزل المؤسوط موجود بالكمبيوتر الذي بحوزتك<sub>ا ،</sub>

**تنبيه :للمساعدة على منع إتلاف لوحة النظام ٬قم بفك البطارية الرئيسية (انظر إ[زالة البطارية](file:///C:/data/systems/insM5030/ar/sm/removeba.htm#wp1185372)) قبل التعامل مع الأجزاء الداخلية للكمبيوتر.**

#### <span id="page-20-1"></span>**إزالة وحدة زر الطاقة**

- 1. اتبع الإرشادات الواردة في [قبل أن تبدأ](file:///C:/data/systems/insM5030/ar/sm/before.htm#wp1435071) .
- 2. قم بإزالة البطارية (انظر [إزالة البطاري](file:///C:/data/systems/insM5030/ar/sm/removeba.htm#wp1185372)ة) .
- 3. قم بإزالة لوحة المفاتيح (انظر [إزالة لوحة المفاتيح](file:///C:/data/systems/insM5030/ar/sm/keyboard.htm#wp1184546).) .
- 4. قم بإزالة مسند راحة اليد (انظر [إزالة مسند راحة اليد](file:///C:/data/systems/insM5030/ar/sm/palmrest.htm#wp1044787)) .
	- 5. قم بقلب مسند راحة اليد .
- 6. قم بفك المسمار اللولبي الذي يثبت وحدة زر الطاقة بمسند راحة اليد .
	- . ارفع كابل زر الطاقة بعيدًا عن مسند راحة اليد 7.
	- 8. ارفع وحدة زر الطاقة وادفعها من أسفل المزلاج .

![](_page_20_Picture_17.jpeg)

![](_page_20_Picture_190.jpeg)

#### **إعادة تركيب وحدة زر الطاقة**

- <span id="page-20-2"></span>1. اتبع الإرشادات الواردة في [قبل أن تبدأ](file:///C:/data/systems/insM5030/ar/sm/before.htm#wp1435071) .
- 2. ادفع وحدة زر الطاقة أسفل المزلاج وقم بمحاذاة فتحة المسمار اللولبي الموجودة على وحدة زر الطاقة مع فتحة المسمار اللولبي الموجودة على مسند راحة اليد .
	- 3. قم بفك المسمار اللولبي الذي يثبت وحدة زر الطاقة بمسند راحة اليد .
- 4. قم بتثبيت كابل زر الطاقة في مسند اليد .
- 5. أعد تركيب مسند راحة اليد (انظر [إعادة تركيب مسند راحة اليد](file:///C:/data/systems/insM5030/ar/sm/palmrest.htm#wp1051018)) .
- 6. أعد تركيب لوحة المفاتيح (انظر [إعادة تركيب لوحة المفاتيح](file:///C:/data/systems/insM5030/ar/sm/keyboard.htm#wp1179994)) .
	- 7. أعد تركيب البطارية (انظر [إعادة تركيب البطارية](file:///C:/data/systems/insM5030/ar/sm/removeba.htm#wp1185330)) .
- **تنبيه :قبل تشغيل الكمبيوتر ٬أعد تركيب كل المسامير اللولبية وتأكد من عدم وجود مسامير لولبية مفكوكة داخل الكمبيوتر .قد يؤدي عدم القيام بذلك إلى إتلاف الكمبيوتر.**

**لوحة المفاتيح Dell™ من Inspiron™ N5020/M5030/N5030 الطراز خدمة دليل**

[إزالة لوحة المفاتيح](#page-22-1) .

[إعادة تركيب لوحة المفاتيح](#page-23-1) 

<span id="page-22-0"></span>تطير ؛ قبل ان تبدا في التعامل مع الاجزاء الناخلية للكبيرة التميم المستغر المعلمات المعلمات المعامل المست المستخدم المستخدم المستخدم المستخدم المستخدم المستخدم المستخدم المستخدم المستخدم المستخدم المستخدم المستخدم المستخدم

**تنبيه :ينبغي أن يقتصر إجراء الإصلاحات في الكمبيوتر على فني خدمة معتمد .لا يغطي الضمان أي تلف ناتج عن إجراء أعمال صيانة غير معتمدة من قِبل TMDell.**

شبيه : لتجنب تفريغ الشحنات الإلكتروستاتيكية، قم بعزل نفسك أرضيًا باستخدام الشريط العزل الأرضي أو لمد من معاصل معلى العزل المؤسوط موجود بالكمبيوتر الذي بحوزتك<sub>ا ،</sub>

**تنبيه :للمساعدة على منع إتلاف لوحة النظام ٬قم بفك البطارية الرئيسية (انظر إ[زالة البطارية](file:///C:/data/systems/insM5030/ar/sm/removeba.htm#wp1185372)) قبل التعامل مع الأجزاء الداخلية للكمبيوتر.**

## <span id="page-22-1"></span>**إزالة لوحة المفاتيح .**

- 1. اتبع الإرشادات الواردة في [قبل أن تبدأ](file:///C:/data/systems/insM5030/ar/sm/before.htm#wp1435071) .
- 2. قم بإزالة البطارية (انظر [إزالة البطاري](file:///C:/data/systems/insM5030/ar/sm/removeba.htm#wp1185372)ة) .
- 3. قم بإزالة المسمارين اللولبيين اللذين يثبتان لوحة المفاتيح بالجزء السفلي من الكمبيوتر .

![](_page_22_Picture_12.jpeg)

4. قم بقلب الكمبيوتر وفتح الشاشة لأقصى درجة ممكنة .

**تنبيه :إن أغطية المفاتيح في لوحة المفاتيح هشة وتنفصل عن مكانها بسهولة وتستغرق وقتًا لإعادة تركيبها .التزم بالحذر عند فك لوحة المفاتيح والتعامل معها.**

5. قم بتمرير أداة كتابة بلاستيكية بين لوحة المفاتيح ومسند راحة اليد .ارفع لوحة المفاتيح لفصلها عن ألسنة التثبيت الثلاثة الموجودة على مسند راحة اليد .

6. أخرج لوحة المفاتيح لأعلى وحرك الألسنة الخمسة الموجودة بالجزء السفلي من لوحة المفاتيح خارج الفتحات الموجودة على مسند راحة اليد .

<span id="page-23-0"></span>![](_page_23_Picture_0.jpeg)

![](_page_23_Picture_131.jpeg)

- 7. دون جذب لوحة المفاتيح بقوة ٬حركها باتجاه الشاشة .
- 8. ارفع مزلاج الموصل واسحب كابل لوحة المفاتيح لفصلها عن الموصل الموجود على لوحة النظام .
	- 9. ارفع لوحة المفاتيح خارج الكمبيوتر .

![](_page_23_Picture_5.jpeg)

![](_page_23_Picture_132.jpeg)

## **إعادة تركيب لوحة المفاتيح**

- <span id="page-23-1"></span>1. اتبع الإرشادات الواردة في [قبل أن تبدأ](file:///C:/data/systems/insM5030/ar/sm/before.htm#wp1435071) .
- 2. ادفع كابل لوحة المفاتيح داخل الموصل الموجود على لوحة النظام واضغط على مزلاج الموصل لأسفل لتثبيت الكابل .
- 3. حرك الألسنة الخمسة الموجودة في الجزء السفلي من لوحة المفاتيح إلى داخل الفتحات الموجودة على مسند راحة اليد .
- 4. اضغط برفق حول حواف لوحة المفاتيح لتثبيت لوحة المفاتيح أسفل ألسنة التثبيت الثلاثة الموجودة على مسند راحة اليد .
	- 5. قم بإغلاق الشاشة وقلب الكمبيوتر .
	- 6. قم بإعادة تركيب المسمارين اللولبيين اللذين يثبتان لوحة المفاتيح في الجزء السفلي من الكمبيوتر .
		- 7. أعد تركيب البطارية (انظر [إعادة تركيب البطارية](file:///C:/data/systems/insM5030/ar/sm/removeba.htm#wp1185330)) .

**تنبيه :قبل تشغيل الكمبيوتر ٬أعد تركيب كل المسامير اللولبية وتأكد من عدم وجود مسامير لولبية مفكوكة داخل الكمبيوتر .قد يؤدي عدم القيام بذلك إلى إتلاف الكمبيوتر.**

**وحدة (وحدات الذاكرة) Dell™ من Inspiron™ N5020/M5030/N5030 الطراز خدمة دليل**

[إزالة وحدة](#page-25-1) (وحدات) الذاكرة

[إعادة تركيب وحدة](#page-25-2) (وحدات) الذاكرة

<span id="page-25-0"></span>تطير ؛ قبل ان تبدا في التعامل مع الاجزاء الناخلية للكبيرة التميم المستغر المعلمات المعلمات المعامل المست المستخدم المستخدم المستخدم المستخدم المستخدم المستخدم المستخدم المستخدم المستخدم المستخدم المستخدم المستخدم المستخدم

**تنبيه :ينبغي أن يقتصر إجراء الإصلاحات في الكمبيوتر على فني خدمة معتمد .لا يغطي الضمان أي تلف ناتج عن إجراء أعمال صيانة غير معتمدة من قِبل TMDell.**

هيه : لتجنب تفريغ الشحنات الإلكتروستاتيكية، قم بعزل نفسك أرضيًا باستخدام شريط المعلم التواس المعلم المعل مع المس مع العزل ومثل موصل موجود بالكمبيوتر الذي بحوزتك**ي.** 

**تنبيه :للمساعدة على منع إتلاف لوحة النظام ٬قم بفك البطارية الرئيسية (انظر إ[زالة البطارية](file:///C:/data/systems/insM5030/ar/sm/removeba.htm#wp1185372)) قبل التعامل مع الأجزاء الداخلية للكمبيوتر.**

يمكنك زيادة سعة ذاكرة الجهاز لديك بتركيب وحدات ذاكرة في لوحة النظام. انظر "المواسطات" في *bi أو ال*مواصل حول نوع الذاكرة الذي يدعمه جهاز الكمبيوتر الذي بحوزتك.

**ملاحظة :**يغطي ضمان الكمبيوتر الخاص بك وحدات الذاكرة التي تم شراؤها من TMDell.

يشتمل جهاز الكمبيوتر لديك على موصلي ذاكرة SODIMM يمكن للمستخدم الوصول إليهما.

## **إزالة وحدة (وحدات) الذاكرة**

- <span id="page-25-1"></span>1. اتبع الإرشادات الواردة في [قبل أن تبدأ](file:///C:/data/systems/insM5030/ar/sm/before.htm#wp1435071) .
- 2. قم بإزالة البطارية (انظر [إزالة البطاري](file:///C:/data/systems/insM5030/ar/sm/removeba.htm#wp1185372)ة) .
- 3. قم بإزالة لوحة المفاتيح (انظر [إزالة لوحة المفاتيح](file:///C:/data/systems/insM5030/ar/sm/keyboard.htm#wp1184546).) .

**تنبيه :لتفادي إتلاف موصل وحدة الذاكرة ٬يرجى عدم استخدام أية أدوات لفصل مشابك تثبيت وحدة الذاكرة.**

- 4. استخدم أطراف أصابعك لفصل مشابك التثبيت الموجودة على طرفي موصل وحدة الذاكرة بعناية حتى تبرز وحدة الذاكرة للخارج .
	- 5. قم بإزالة وحدة الذاكرة من الموصل الخاص بها .

![](_page_25_Picture_18.jpeg)

![](_page_25_Picture_231.jpeg)

#### **إعادة تركيب وحدة (وحدات) الذاكرة**

**تنبيه :إذا احتجت إلى تركيب وحدات ذاكرة في موصلين ٬فقم بتركيب وحدة ذاكرة في الموصل المميز بالعلامة "A DIMM" قبل تركيب وحدة ذاكرة في الموصل المميز بالعلامة "B DIMM".**

- <span id="page-25-2"></span>1. اتبع الإرشادات الواردة في [قبل أن تبدأ](file:///C:/data/systems/insM5030/ar/sm/before.htm#wp1435071) .
- 2. قم بمحاذاة الفتحة الموجودة في وحدة الذاكرة مع اللسان الموجود في موصل وحدة الذاكرة .

3. ادفع وحدة الذاكرة بقوة داخل الموصل بزاوية 45 درجة واضغط لأمش عرضته وحداك الموسول الذاكرة الذاكرة الذاكرة الذاكرة في موضعها، فقم بإزالتها وإعادة تركيبها .

![](_page_26_Picture_1.jpeg)

1 لسان التثبيت 2 فتحة

4. أعد تركيب لوحة المفاتيح (انظر [إعادة تركيب لوحة المفاتيح](file:///C:/data/systems/insM5030/ar/sm/keyboard.htm#wp1179994)) .

5. أعد تركيب البطارية (انظر [إعادة تركيب البطارية](file:///C:/data/systems/insM5030/ar/sm/removeba.htm#wp1185330)) .

**تنبيه :قبل تشغيل الكمبيوتر ٬أعد تركيب كل المسامير اللولبية وتأكد من عدم وجود مسامير لولبية مفكوكة داخل الكمبيوتر .قد يؤدي عدم القيام بذلك إلى إتلاف الكمبيوتر.**

6. ابدأ تشغيل الكمبيوتر .

. أثناء قيام الكمبيوتر بالتمهيد ٬فإنه يكتشف وحدة (وحدات) الذاكرة ويقوم بتحديث معلومات تهيئة النظام تلقائيًا

للتأكد من سعة الذاكرة التي تم تركيبها في الكمبيوتر:

*Windows*® : *7*

انقر فوق **Start )̳(┘ꜜ**  ¬ **Panel Control )لوحة التحكم)**¬ **Security and System )النظام والأمان)**¬ **System )النظام)**.

*Windows Vista*® :

.**(Dell نظام معلومات( Dell System Information**¬ **(والدعم التعليمات( Help and Support**¬ **(┘ꜜ̳ ) Start** فوق انقر

## **بطاقة Card-Mini اللاسلكية Dell™ من Inspiron™ N5020/M5030/N5030 الطراز خدمة دليل**

## إزالة بطاقة [Card-Mini](#page-27-1) اللاسلكية

استبدال بطاقة [Card-Mini](#page-28-0) اللاسلكية

<span id="page-27-0"></span>تطير ؛ قبل ان تبدا في التعامل مع الاجزاء الناخلية للكبيرة التميم المستغر المعلمات المعلمات المعامل المست المستخدم المستخدم المستخدم المستخدم المستخدم المستخدم المستخدم المستخدم المستخدم المستخدم المستخدم المستخدم المستخدم

**تنبيه :ينبغي أن يقتصر إجراء الإصلاحات في الكمبيوتر على فني خدمة معتمد .لا يغطي الضمان أي تلف ناتج عن إجراء أعمال صيانة غير معتمدة من قِبل TMDell.**

هيه : لتجنب تفريغ الشحنات الإلكتروستاتيكية، قم بعزل نفسك أرضيًا باستخدام شريط المس العزل الأرضي الشريط مع الأرضي مع الموس موجود بالكمبيوتر الذي بحوزتك**)** .

**تنبيه :للمساعدة على منع إتلاف لوحة النظام ٬قم بفك البطارية الرئيسية (انظر إ[زالة البطارية](file:///C:/data/systems/insM5030/ar/sm/removeba.htm#wp1185372)) قبل التعامل مع الأجزاء الداخلية للكمبيوتر.**

△ تَنبِيُّ: في هلة عم وجود بطاقة Mini-Card اللاسلكية داخل الكبيرو المناسر المناسر المناسرية المناسرية من تفريغ شحنات الكهرباء الإستاتيكية" ضمن إرشادات السلامة الواردة مع الكبيوتر الذي بحرة المسلامة المراع الإستاتيكية" ضم

**ملاحظة :**لا تضمن Dell توافق بطاقات Card-Mini اللاسلكية ولا توفر لها الدعم إذا كانت من مصادر أخرى بخلاف Dell.

إذا كنت قد طلبت شراء بطاقة Card-Mini لاسلكية مع الكمبيوتر ٬فستكون هذه البطاقة قد تم تركيبها بالفعل.

يدعم الكمبيوتر الذي بحوزتك فتحة بطاقة كمبالة الحادة متوسطة الحجم: الشبكة اللاسلكية (WLAN) أو شبكة Fi-Wi أو التوافق العالمي مع تقنية Mini-Card( المحسل الى الإنترنت (WiMax).

**ملاحظة :**بناء ًعلى مواصفات الكمبيوتر وقت بيعه ٬فقد يتم تركيب بطاقة Card-Mini اللاسلكية في الفتحة المخصصة لها أو قد لا يتم ذلك.

#### **إزالة بطاقة Card-Mini اللاسلكية**

- <span id="page-27-1"></span>1. اتبع الإرشادات الواردة في [قبل أن تبدأ](file:///C:/data/systems/insM5030/ar/sm/before.htm#wp1435071) .
- 2. قم بإزالة البطارية (انظر [إزالة البطاري](file:///C:/data/systems/insM5030/ar/sm/removeba.htm#wp1185372)ة) .
- 3. قم بإزالة لوحة المفاتيح (انظر [إزالة لوحة المفاتيح](file:///C:/data/systems/insM5030/ar/sm/keyboard.htm#wp1184546).) .
- 4. افصل كابل الهوائي من بطاقة Card-Mini اللاسلكية .

![](_page_27_Picture_18.jpeg)

## 1 كابل الهوائي 2 بطاقة Card-Mini اللاسلكية 3 مسمار لولبي

- 5. قم بفك المسمار اللولبي الذي يثبت بطاقة Card-Mini اللاسلكية بالموصل الموجود على لوحة النظام .
	- 6. ارفع بطاقة Card -Mini اللاسلكية خارج الموصل الموجود على لوحة النظام .

<span id="page-28-1"></span>![](_page_28_Picture_0.jpeg)

## **استبدال بطاقة Card-Mini اللاسلكية**

- <span id="page-28-0"></span>1. اتبع الإرشادات الواردة في [قبل أن تبدأ](file:///C:/data/systems/insM5030/ar/sm/before.htm#wp1435071) .
- 2. أخرج بطاقة Card-Mini الجديدة من عبوتها .
- **تنبيه :اضغط بقوة وبشكل متساو ٍلدفع البطاقة وإدخالها في مكانها .إذا بالغت في استخدام القوة ٬فقد تتلف الموصل.**
- **تنبيه :تم تمييز الموصلات بما يضمن تركيبها بشكل صحيح ٬إذا شعرت بمقاومة ٬فافحص الموصلات الموجودة على البطاقة وتلك الموجودة بلوحة النظام وأعد محاذاة البطاقة.**
	- **تنبيه :لتفادي إتلاف بطاقة Card-Mini اللاسلكية ٬لا تقم مطلقًا بوضع الكابلات أسفل هذه البطاقة.**
		- 3. أدخل موصل Card-Mini اللاسلكية بزاوية45 درجة في الموصل الموجود على لوحة النظام .
- .4 اضغط لأسفل على الطرف الآخر لبطاقة Mini-Card اللاسلكية ليدخل في الموجودة على لوحة النظام وأعد تركيب المسمار الوحية النظام النظام الموجود على لوحة النظام
	- 5. قم بتوصيل كابل الهوائي الأسود بالموصل المميز بالمثلث الأسود على بطاقة Card-Mini اللاسلكية .
		- 6. أعد تركيب لوحة المفاتيح (انظر [إعادة تركيب لوحة المفاتيح](file:///C:/data/systems/insM5030/ar/sm/keyboard.htm#wp1179994)) .
			- 7. أعد تركيب البطارية (انظر [إعادة تركيب البطارية](file:///C:/data/systems/insM5030/ar/sm/removeba.htm#wp1185330)) .
	- **تنبيه :قبل تشغيل الكمبيوتر ٬أعد تركيب كل المسامير اللولبية وتأكد من عدم وجود مسامير لولبية مفكوكة داخل الكمبيوتر .قد يؤدي عدم القيام بذلك إلى إتلاف الكمبيوتر.**
		- 8. قم بتثبيت برامج التشغيل والأدوات المساعدة للكمبيوتر حسب الحاجة .
		- **ملاحظة :**في حالة قيامك بتركيب بطاقة Card-Mini لاسلكية من مصدر آخر غير Dell ٬يجب عليك تثبيت برامج التشغيل والأدوات المساعدة المناسبة.

**محرك الأقراص الضوئية Dell™ من Inspiron™ N5020/M5030/N5030 الطراز خدمة دليل**

[إزالة محرك الأقراص الضوئية](#page-29-1)

[إعادة تركيب محرك الأقراص الضوئية](#page-29-2)

<span id="page-29-0"></span>تطير ؛ قبل ان تبدا في التعامل مع الاجزاء الناخلية للكبيرة التميم المستغر المعلمات المعلمات المعامل المست المستخدم المستخدم المستخدم المستخدم المستخدم المستخدم المستخدم المستخدم المستخدم المستخدم المستخدم المستخدم المستخدم

**تنبيه :ينبغي أن يقتصر إجراء الإصلاحات في الكمبيوتر على فني خدمة معتمد .لا يغطي الضمان أي تلف ناتج عن إجراء أعمال صيانة غير معتمدة من قِبل TMDell.**

لتجنبه : لتجنب تفريغ الشحنات الإلكتروستاتيكية لم بعزل نفسك أرضيًا باستخدام المعني المسلح معلمي على مصر المعصل من وقت لأخر (مثل موصل موجود بالكمبيوتر الذي بحوزتك<sub>) .</sub>

**تنبيه :للمساعدة على منع إتلاف لوحة النظام ٬قم بفك البطارية الرئيسية (انظر إ[زالة البطارية](file:///C:/data/systems/insM5030/ar/sm/removeba.htm#wp1185372)) قبل التعامل مع الأجزاء الداخلية للكمبيوتر.**

## **إزالة محرك الأقراص الضوئية**

- <span id="page-29-1"></span>1. اتبع الإرشادات الواردة في [قبل أن تبدأ](file:///C:/data/systems/insM5030/ar/sm/before.htm#wp1435071) .
- 2. قم بإزالة البطارية (انظر [إزالة البطاري](file:///C:/data/systems/insM5030/ar/sm/removeba.htm#wp1185372)ة) .
- 3. قم بإزالة لوحة المفاتيح (انظر [إزالة لوحة المفاتيح](file:///C:/data/systems/insM5030/ar/sm/keyboard.htm#wp1184546).) .
- 4. قم بفك المسمار اللولبي الذي يثبت محرك الأقراص الضوئية بالجزء السفلي من الكمبيوتر .
	- 5. أخرج محرك الأقراص الضوئية من الحاوية المخصصة له .

![](_page_29_Picture_14.jpeg)

![](_page_29_Picture_188.jpeg)

#### **إعادة تركيب محرك الأقراص الضوئية**

- <span id="page-29-2"></span>1. اتبع الإرشادات الواردة في [قبل أن تبدأ](file:///C:/data/systems/insM5030/ar/sm/before.htm#wp1435071) .
- . ادفع محرك الأقراص الضوئية داخل الحاوية المخصصة له حتى يستقر في موضعه تمامًا 2.
- 3. أعد تركيب المسمار اللولبي الذي يثبت محرك الأقراص الضوئية في الجزء السفلي من الكمبيوتر .
	- 4. أعد تركيب لوحة المفاتيح (انظر [إعادة تركيب لوحة المفاتيح](file:///C:/data/systems/insM5030/ar/sm/keyboard.htm#wp1179994)) .
		- 5. أعد تركيب البطارية (انظر [إعادة تركيب البطارية](file:///C:/data/systems/insM5030/ar/sm/removeba.htm#wp1185330)) .

**تنبيه :قبل تشغيل الكمبيوتر ٬أعد تركيب كل المسامير اللولبية وتأكد من عدم وجود مسامير لولبية مفكوكة داخل الكمبيوتر .قد يؤدي عدم القيام بذلك إلى إتلاف الكمبيوتر.**

**مسند راحة اليد Dell™ من Inspiron™ N5020/M5030/N5030 الطراز خدمة دليل**

[إزالة مسند راحة اليد](#page-31-1) 

[إعادة تركيب مسند راحة اليد](#page-32-1) 

<span id="page-31-0"></span>تطير ؛ قبل ان تبدا في التعامل مع الاجزاء الناخلية للكبيرة التميم المستغر المعلمات المعلمات المعامل المست المستخدم المستخدم المستخدم المستخدم المستخدم المستخدم المستخدم المستخدم المستخدم المستخدم المستخدم المستخدم المستخدم

**تنبيه :ينبغي أن يقتصر إجراء الإصلاحات في الكمبيوتر على فني خدمة معتمد .لا يغطي الضمان أي تلف ناتج عن إجراء أعمال صيانة غير معتمدة من قِبل TMDell.**

هيه : لتجنب تفريغ الشحنات الإلكتروستاتيكية، قم بعزل نفسك أرضيا باستخدام شريط الأرضي أو لمس سطح معني غير مطلي من وقت لأخر (مثل موصل موجود بالكمبيوتر الذي بحوزتك<sub>) .</sub>

**تنبيه :للمساعدة على منع إتلاف لوحة النظام ٬قم بفك البطارية الرئيسية (انظر إ[زالة البطارية](file:///C:/data/systems/insM5030/ar/sm/removeba.htm#wp1185372)) قبل التعامل مع الأجزاء الداخلية للكمبيوتر.**

#### <span id="page-31-1"></span>**إزالة مسند راحة اليد**

- 1. اتبع الإرشادات الواردة في [قبل أن تبدأ](file:///C:/data/systems/insM5030/ar/sm/before.htm#wp1435071) .
- 2. قم بإزالة البطارية (انظر [إزالة البطاري](file:///C:/data/systems/insM5030/ar/sm/removeba.htm#wp1185372)ة) .
- 3. قم بفك المسامير اللولبية العشرة التي تثبت مسند راحة اليد في الجزء السفلي من الكمبيوتر .

![](_page_31_Picture_12.jpeg)

4. قم بإزالة لوحة المفاتيح (انظر [إزالة لوحة المفاتيح](file:///C:/data/systems/insM5030/ar/sm/keyboard.htm#wp1184546).) .

**تنبيه :لكي تتجنب تلف الموصلات ٬ارفع مزلاج الموصل ثم قم بإزالة الكبلات.**

تنيه. عنما تقوم بفصل أحد الكابلات، فم بسحبه من المصال السحب المستمر المستقبل المستقبل المستقب المستقب المستقبل المستقبل المستقبل المستقبل المستقبل المستقبل المستقبل المستقبل المستقبل المستقبل المستقبل المستقبل المستقبل ال

5. افصل كابل مكبر الصوت عن الموصل الموجود على لوحة النظام .

6. ارفع مزاليج الموصل واسحب ألسنة السحب لفصل كابل لوحة اللمس وكابل زر الطاقة من الموصلات الخاصة بها على لوحة النظام .

<span id="page-32-0"></span>![](_page_32_Picture_0.jpeg)

![](_page_32_Picture_121.jpeg)

**تنبيه :افصل مسند راحة اليد عن الجزء السفلي من الكمبيوتر برفق لتجنب إتلاف مسند راحة اليد.**

7. قم بتمرير أداة كتابة بلاستيكية بين الجزء السفلي من الكمبيوتر ومسند راحة اليد وأخرج مسند راحة اليد بعيدًا عن الجزء السفلي من الكمبيوتر .

![](_page_32_Picture_4.jpeg)

## **إعادة تركيب مسند راحة اليد**

- <span id="page-32-1"></span>1. اتبع الإرشادات الواردة في [قبل أن تبدأ](file:///C:/data/systems/insM5030/ar/sm/before.htm#wp1435071) .
- 2. ادفع الألسنة الموجودة على مسند راحة اليد داخل الفتحات الموجودة على الجزء السفلي من الكمبيوتر وقم بتثبيت مسند راحة اليد في مكانه برفق .
	- 3. قم بتوصيل كابل مكبر الصوت بالموصل الموجود على لوحة النظام .
- 4. ادفع كابل لوحة اللمس وكابل زر الطاقة داخل الموصلات الخاصة بها على لوحة النظام ٬واضغط لأسفل على مزاليج الموصل لتثبيت الكابلات .
	- 5. أغلق الشاشة واقلب الكمبيوتر .
	- 6. أعد تركيب المسامير اللولبية العشرة التي تثبت مسند راحة اليد في الجزء السفلي من الكمبيوتر .
		- 7. أعد تركيب لوحة المفاتيح (انظر [إعادة تركيب لوحة المفاتيح](file:///C:/data/systems/insM5030/ar/sm/keyboard.htm#wp1179994)) .
			- 8. أعد تركيب البطارية (انظر [إعادة تركيب البطارية](file:///C:/data/systems/insM5030/ar/sm/removeba.htm#wp1185330)) .

**تنبيه :قبل تشغيل الكمبيوتر ٬أعد تركيب كل المسامير اللولبية وتأكد من عدم وجود مسامير لولبية مفكوكة داخل الكمبيوتر .قد يؤدي عدم القيام بذلك إلى إتلاف الكمبيوتر.**

**البطارية Dell™ من Inspiron™ N5020/M5030/N5030 الطراز خدمة دليل**

> [إزالة البطارية](#page-34-1) [إعادة تركيب البطارية](#page-34-2)

<span id="page-34-0"></span>تطير ؛ قبل ان تبدا في التعامل مع الاجزاء الناخلية للكبيرة التميم المستغر المعلمات المعلمات المعامل المست المستخدم المستخدم المستخدم المستخدم المستخدم المستخدم المستخدم المستخدم المستخدم المستخدم المستخدم المستخدم المستخدم

**تنبيه :ينبغي أن يقتصر إجراء الإصلاحات في الكمبيوتر على فني خدمة معتمد .لا يغطي الضمان أي تلف ناتج عن إجراء أعمال صيانة غير معتمدة من قِبل TMDell.**

شبيه : لتجنب تفريغ الشحنات الإلكتروستاتيكية، قم بعزل نفسك أرضيًا باستخدام الشريط العزل الأرضي أو لمد من معاصل معلى العزل المؤسوط موجود بالكمبيوتر الذي بحوزتك<sub>ا ،</sub>

**تنبيه :لتفادي إلحاق التلف بالكمبيوتر ٬لا تستخدم إلا البطارية المصممة خصيصًا لهذا النوع من أجهزة كمبيوتر Dell .ولا تستخدم البطاريات المصممة لأجهزة كمبيوتر Dell الأخرى.**

## <span id="page-34-1"></span>**إزالة البطارية**

- 1. اتبع الإرشادات الواردة في [قبل أن تبدأ](file:///C:/data/systems/insM5030/ar/sm/before.htm#wp1435071) .
- 2. أوقف تشغيل الكمبيوتر واقلبه رأسًا على عقب.
- 3. ادفع مزلاج قفل البطارية إلى وضع إلغاء القفل .
	- حرك مزلاج تحرير البطارية جانبًا . 4.
- 5. حرك البطارية وأخرجها من الفتحة المخصصة لها .

![](_page_34_Picture_14.jpeg)

![](_page_34_Picture_166.jpeg)

## <span id="page-34-2"></span>**إعادة تركيب البطارية**

- 1. اتبع الإرشادات الواردة في [قبل أن تبدأ](file:///C:/data/systems/insM5030/ar/sm/before.htm#wp1435071) .
- 2. قم بمحاذاة الألسنة الموجودة على البطارية مع الفتحات الموجودة في حاوية البطارية .
- 3. ادفع البطارية داخل الحاوية المخصصة لها حتى يصدر صوت للدلالة على استقرارها في موضعها بإحكام .
	- 4. حرك مزلاج قفل البطارية إلى وضع القفل .

**مكبرات الصوت Dell™ من Inspiron™ N5020/M5030/N5030 الطراز خدمة دليل**

[إزالة مكبرات الصوت](#page-35-1)

[إعادة تركيب مكبرات الصوت](#page-35-2) 

<span id="page-35-0"></span>تطير ؛ قبل ان تبدا في التعامل مع الاجزاء الناخلية للكبيرة التميم المستغر المعلمات المعلمات المعامل المست المستخدم المستخدم المستخدم المستخدم المستخدم المستخدم المستخدم المستخدم المستخدم المستخدم المستخدم المستخدم المستخدم

**تنبيه :ينبغي أن يقتصر إجراء الإصلاحات في الكمبيوتر على فني خدمة معتمد .لا يغطي الضمان أي تلف ناتج عن إجراء أعمال صيانة غير معتمدة من قِبل TMDell.**

شبيه : لتجنب تفريغ الشحنات الإلكتروستاتيكية، قم بعزل نفسك أرضيًا باستخدام الشريط العزل الأرضي أو لمد من معاصل معلى العزل المؤسوط موجود بالكمبيوتر الذي بحوزتك<sub>ا ،</sub>

**تنبيه :للمساعدة على منع إتلاف لوحة النظام ٬قم بفك البطارية الرئيسية (انظر إ[زالة البطارية](file:///C:/data/systems/insM5030/ar/sm/removeba.htm#wp1185372)) قبل التعامل مع الأجزاء الداخلية للكمبيوتر.**

#### <span id="page-35-1"></span>**إزالة مكبرات الصوت**

- 1. اتبع الإرشادات الواردة في [قبل أن تبدأ](file:///C:/data/systems/insM5030/ar/sm/before.htm#wp1435071) .
- 2. قم بإزالة البطارية (انظر [إزالة البطاري](file:///C:/data/systems/insM5030/ar/sm/removeba.htm#wp1185372)ة) .
- 3. قم بإزالة لوحة المفاتيح (انظر [إزالة لوحة المفاتيح](file:///C:/data/systems/insM5030/ar/sm/keyboard.htm#wp1184546).) .
- 4. قم بإزالة مسند راحة اليد (انظر [إزالة مسند راحة اليد](file:///C:/data/systems/insM5030/ar/sm/palmrest.htm#wp1044787)) .
	- 5. اقلب مسند راحة اليد .
- 6. قم بإزالة المسامير اللولبية الأربعة التي تثبت مكبرات الصوت في مسند راحة اليد .
- . 7 ٪ لاحظ اتجاه كابل مكبر الصوت . قم باز الة الشريط اللاصق وارفع مكبرات الصوت مع الكابل بعيدًا عن مسند راحة اليد

![](_page_35_Picture_16.jpeg)

![](_page_35_Picture_201.jpeg)

#### **إعادة تركيب مكبرات الصوت**

- <span id="page-35-2"></span>1. اتبع الإرشادات الواردة في [قبل أن تبدأ](file:///C:/data/systems/insM5030/ar/sm/before.htm#wp1435071) .
- 2. استخدم قوائم المحاذاة لوضع مكبرات الصوت على مسند راحة اليد .
- 3. أعد تركيب المسامير اللولبية الأربعة التي تثبت مكبرات الصوت في مسند راحة اليد .
	- 4. قم بتوجيه كابل مكبر الصوت وأعد تركيب الشريط اللاصق .

- 5. أعد تركيب مسند راحة اليد (انظر [إعادة تركيب مسند راحة اليد](file:///C:/data/systems/insM5030/ar/sm/palmrest.htm#wp1051018)) .
- 6. أعد تركيب لوحة المفاتيح (انظر [إعادة تركيب لوحة المفاتيح](file:///C:/data/systems/insM5030/ar/sm/keyboard.htm#wp1179994)) .
	- 7. أعد تركيب البطارية (انظر [إعادة تركيب البطارية](file:///C:/data/systems/insM5030/ar/sm/removeba.htm#wp1185330)) .

**تنبيه :قبل تشغيل الكمبيوتر ٬أعد تركيب كل المسامير اللولبية وتأكد من عدم وجود مسامير لولبية مفكوكة داخل الكمبيوتر .قد يؤدي عدم القيام بذلك إلى إتلاف الكمبيوتر.**

# **لوحة النظام**

**Dell™ من Inspiron™ N5020/M5030/N5030 الطراز خدمة دليل**

#### [إزالة لوحة النظام](#page-37-1)

- [استبدال لوحة النظام](#page-38-0)
- [إدخال رقم الصيانة في نظام الإدخال](#page-38-1)/الإخراج الأساسي (BIOS(
- <span id="page-37-0"></span>تطير ؛ قبل ان تبدا في التعامل مع الاجزاء الناخلية للكبيرة التميم المستغر المعلمات المعلمات المعامل المست المستخدم المستخدم المستخدم المستخدم المستخدم المستخدم المستخدم المستخدم المستخدم المستخدم المستخدم المستخدم المستخدم
	- **تنبيه :ينبغي أن يقتصر إجراء الإصلاحات في الكمبيوتر على فني خدمة معتمد .لا يغطي الضمان أي تلف ناتج عن إجراء أعمال صيانة غير معتمدة من قِبل TMDell.**
	- هيه : لتجنب تفريغ الشحنات الإلكتروستاتيكية، قم بعزل نفسك أرضيًا باستخدام شريط المس الخريط المسلم معدني غير مطلي من وقت لآخر (مثل موصل موجود بالكمبيوتر الذي بحوزتك<sub>ه ،</sub>
		- **تنبيه :للمساعدة على منع إتلاف لوحة النظام ٬قم بفك البطارية الرئيسية (انظر إ[زالة البطارية](file:///C:/data/systems/insM5030/ar/sm/removeba.htm#wp1185372)) قبل التعامل مع الأجزاء الداخلية للكمبيوتر.**

## <span id="page-37-1"></span>**إزالة لوحة النظام**

- 1. اتبع الإرشادات الواردة في [قبل أن تبدأ](file:///C:/data/systems/insM5030/ar/sm/before.htm#wp1435071) .
- 2. قم بإزالة البطارية (انظر [إزالة البطاري](file:///C:/data/systems/insM5030/ar/sm/removeba.htm#wp1185372)ة) .
- 3. قم بإزالة لوحة المفاتيح (انظر [إزالة لوحة المفاتيح](file:///C:/data/systems/insM5030/ar/sm/keyboard.htm#wp1184546).) .
- 4. قم بإزالة مسند راحة اليد (انظر [إزالة مسند راحة اليد](file:///C:/data/systems/insM5030/ar/sm/palmrest.htm#wp1044787)) .
- 5. قم بإزالة وحدة (وحدات) الذاكرة (انظ[ر إزالة وحدة](file:///C:/data/systems/insM5030/ar/sm/memory.htm#wp1188237) (وحدات) الذاكرة) .
- 6. قم بإزالة محرك الأقراص الثابتة (انظر [إزالة محرك الأقراص الثاب](file:///C:/data/systems/insM5030/ar/sm/hdd.htm#wp1109848)تة) .
- 7. قم بإزالة محرك الأقراص الضوئية (انظر [إزالة محرك الأقراص الضوئ](file:///C:/data/systems/insM5030/ar/sm/optical.htm#wp1044846)ية) .
- 8. قم بإزالة بطاقة Card-Mini )انظر إزالة بطاقة [Card-Mini](file:///C:/data/systems/insM5030/ar/sm/minicard.htm#wp1181758) اللاسلكية) .
	- 9. قم بإزالة وحدة Bluetooth )انظر إزالة وحدة [Bluetooth](file:///C:/data/systems/insM5030/ar/sm/btooth.htm#wp1183032)( .
- 01. قم بإزالة وحدة امتصاص حرارة المعالج (انظ[ر إزالة وحدة امتصاص حرارة المعا](file:///C:/data/systems/insM5030/ar/sm/cpucool.htm#wp1137247)لج) .
	- 11. قم بإزالة وحدة المعالج (انظر [إزالة وحدة المعالج](file:///C:/data/systems/insM5030/ar/sm/cpu.htm#wp1179979)) .
	- 21. قم بإزالة البطارية الخلوية المصغرة (انظر [إزالة البطارية الخلوية المصغر](file:///C:/data/systems/insM5030/ar/sm/coinbatt.htm#wp1179886)ة) .
		- 31. اضغط على أي بطاقات مثبتة وأخرجها من قارئ بطاقات الوسائط .
- 41. قم بإزالة المسمارين اللولبيين اللذين يثبتان لوحة النظام بالجزء السفلي من الكمبيوتر .

![](_page_37_Picture_25.jpeg)

## 1 مسامير لولبية (2) 2 لوحة النظام

51. ارفع لوحة النظام من الجزء السفلي للكمبيوتر .

## <span id="page-38-0"></span>**استبدال لوحة النظام**

- 1. اتبع الإرشادات الواردة في [قبل أن تبدأ](file:///C:/data/systems/insM5030/ar/sm/before.htm#wp1435071) .
- <span id="page-38-2"></span>2. قم بمحاذاة الفتحات الموجودة في لوحة النظام مع الفتحات الموجودة بالجزء السفلي من الكمبيوتر وضع اللوحة على الجزء السفلي من الكمبيوتر .
	- 3. أعد تركيب المسمارين اللولبيين اللذين يثبتان لوحة النظام بالجزء السفلي من الكمبيوتر .
		- 4. أعد تركيب أية بطاقة أو بطاقة فارغة قمت بإزالتها من قارئ بطاقات الوسائط .
	- 5. أعد تركيب البطارية الخلوية المصغرة (انظر [إعادة تركيب البطارية الخلوية المصغر](file:///C:/data/systems/insM5030/ar/sm/coinbatt.htm#wp1183940)ة) .
		- 6. أعد تركيب وحدة المعالج (انظر [استبدال وحدة المعالج](file:///C:/data/systems/insM5030/ar/sm/cpu.htm#wp1181618)) .
	- 7. أعد تركيب وحدة امتصاص حرارة المعالج (انظر [إعادة تركيب وحدة امتصاص حرارة المعالج](file:///C:/data/systems/insM5030/ar/sm/cpucool.htm#wp1122720)) .
		- 8. أعد تركيب وحدة Bluetooth )انظر [إعادة تركيب وحدة](file:///C:/data/systems/insM5030/ar/sm/btooth.htm#wp1182963) Bluetooth( .
		- 9. أعد تركيب بطاقة Card-Mini )انظر استبدال بطاقة [Card-Mini](file:///C:/data/systems/insM5030/ar/sm/minicard.htm#wp1181828) اللاسلكية) .
		- 01. أعد تركيب محرك الأقراص الضوئية (انظر [إعادة تركيب محرك الأقراص الضوئي](file:///C:/data/systems/insM5030/ar/sm/optical.htm#wp1052349)ة) .
			- 11. أعد تركيب محرك الأقراص الثابتة (انظر [استبدال محرك الأقراص الثابتة](file:///C:/data/systems/insM5030/ar/sm/hdd.htm#wp1187790)) .
		- 21. أعد تركيب وحدة (وحدات) الذاكرة (انظر [إعادة تركيب وحدة](file:///C:/data/systems/insM5030/ar/sm/memory.htm#wp1181089) (وحدات) الذاكرة) .
			- 31. أعد تركيب مسند راحة اليد (انظر [إعادة تركيب مسند راحة اليد](file:///C:/data/systems/insM5030/ar/sm/palmrest.htm#wp1051018)) .
			- 41. أعد تركيب لوحة المفاتيح (انظر [إعادة تركيب لوحة المفاتيح](file:///C:/data/systems/insM5030/ar/sm/keyboard.htm#wp1179994)) .
				- 51. أعد تركيب البطارية (انظر [إعادة تركيب البطارية](file:///C:/data/systems/insM5030/ar/sm/removeba.htm#wp1185330)) .
- **تنبيه :قبل تشغيل الكمبيوتر ٬أعد تركيب كل المسامير اللولبية وتأكد من عدم بقاء أية مسامير لولبية مفكوكة داخل الكمبيوتر .قد يؤدي عدم القيام بذلك إلى إتلاف الكمبيوتر.**

<span id="page-38-1"></span>61. ابدأ تشغيل الكمبيوتر .

**ملاحظة :**بعد إعادة تركيب لوحة النظام ٬أدخل رقم الصيانة الخاص بالكمبيوتر في نظام الإدخال والإخراج الأساسي (BIOS( الخاص بلوحة النظام البديلة.

71. أدخل رقم الصيانة (انظر إ[دخال رقم الصيانة في نظام الإدخال](#page-38-1)/الإخراج الأساسي (BIOS(( .

## **إدخال رقم الصيانة في نظام الإدخال/الإخراج الأساسي (BIOS(**

- 1. تأكد من توصيل مهايئ التيار المتردد وتركيب البطارية الرئيسية بشكل صحيح .
	- 2. ابدأ تشغيل الكمبيوتر .
- 3. اضغط على <2F< أثناء إجراء الاختبار الذاتي عند بدء التشغيل (POST( للدخول إلى برنامج إعداد النظام .
- 4. انتقل إلى علامة التبويب الخاصة بالأمان وأدخل رقم الصيانة في الحقل **Tag Service Set )تعيين رقم الصيانة)** .